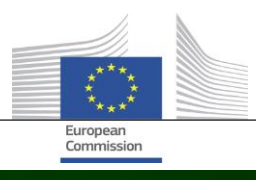

# **Arachne**

# **CO JE NOVÉHO VE VERZI 2.3 ARACHNE**

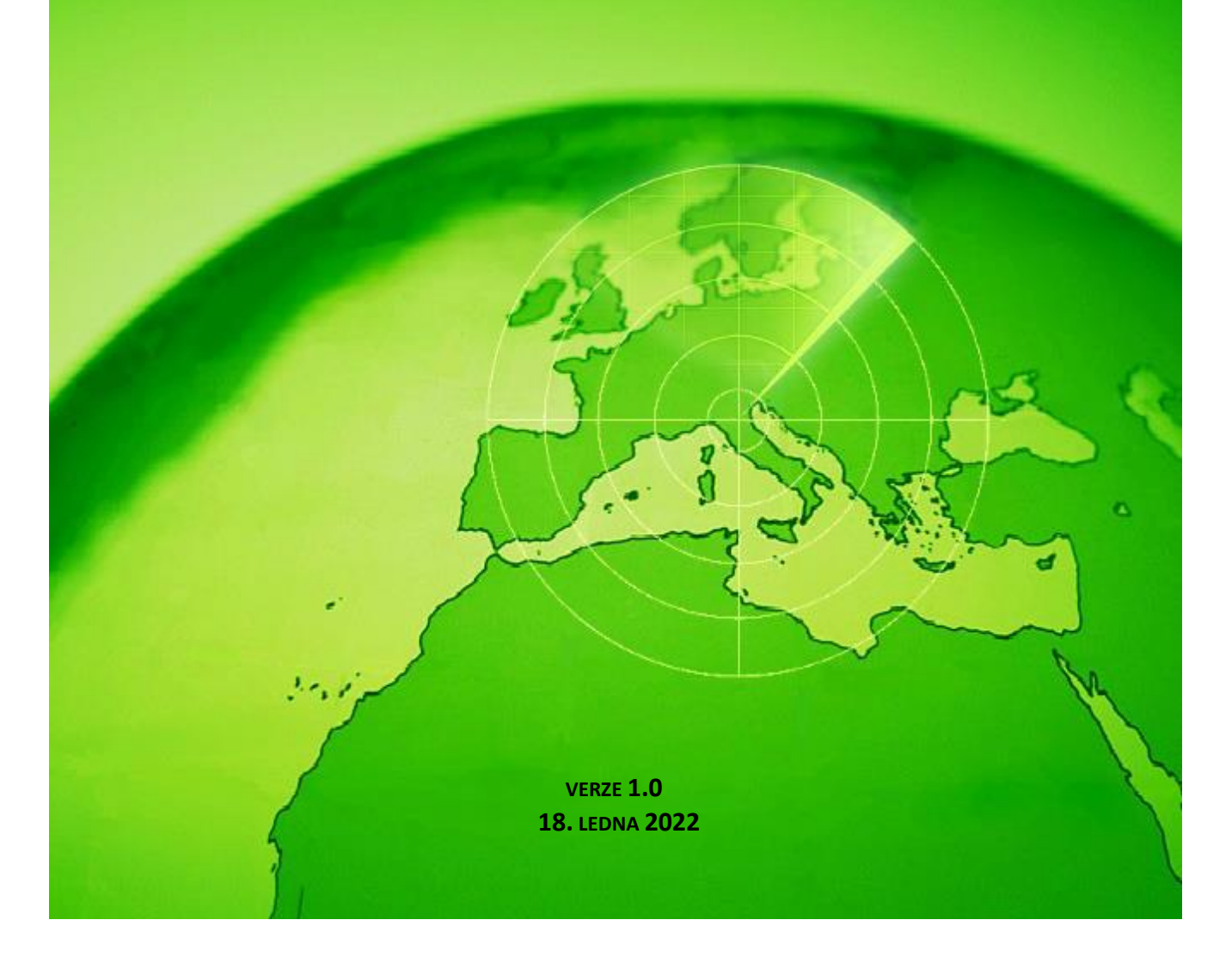

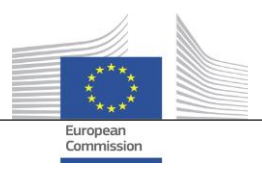

## <span id="page-1-0"></span>Obsah

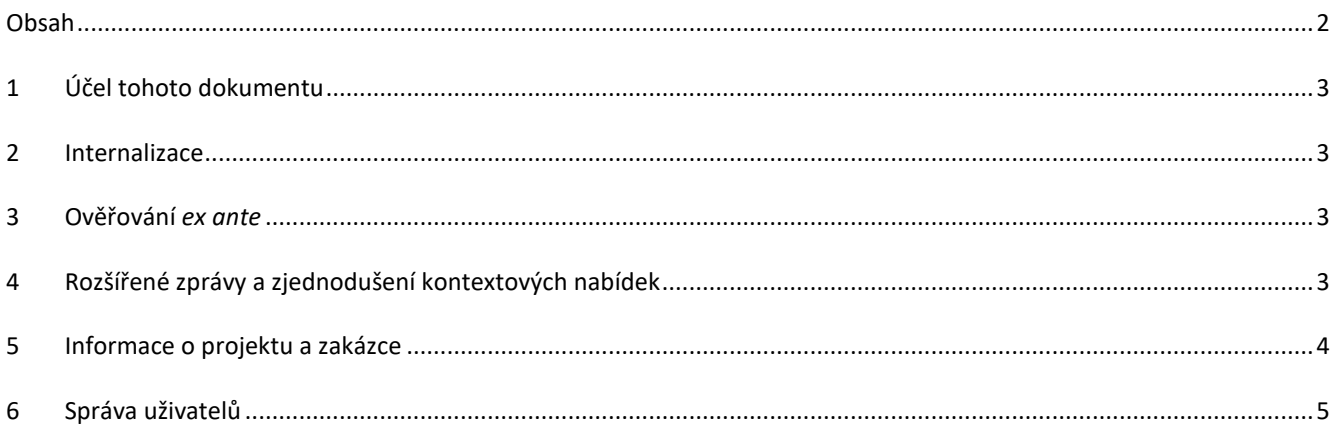

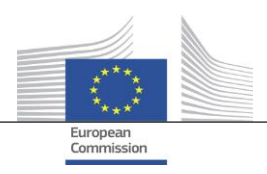

## <span id="page-2-0"></span>**1 Účel tohoto dokumentu**

Tento dokument obsahuje přehled všech změn provedených ve verzi 2.3 Arachne. Účelem tohoto dokumentu je poskytnout stručný přehled těchto změn. Podrobný popis stávajících a nových funkcí naleznete v uživatelské dokumentaci. Další informace Vám může poskytnout také tým IT Arachne ([EC-ARACHNE-INFO@ec.europa.eu\)](mailto:EC-ARACHNE-INFO@ec.europa.eu).

#### <span id="page-2-1"></span>**2 Internalizace**

Ve verzi 2.0 Arachne probíhalo týdenní dávkové zpracování údajů v prostorách externího poskytovatele služeb. Všechny údaje nahrané členskými státy byly zašifrovány, zabezpečeny a předány tomuto poskytovateli služeb ke zpracování.

Vzhledem k vyšším požadavkům na ochranu údajů a bezpečnost uloženým Evropskou komisí a členskými státy byly tyto postupy ve verzi 2.3 internalizovány. Žádné údaje už nejsou předávány mimo prostory Evropské komise; údaje nahrané členskými státy již nejsou poskytovateli služeb přístupné. Úplné zpracování údajů (postupy ověření údajů, obohacování a výpočtu rizik) nyní probíhá v prostorách EK a řídí jej lidé z týmu IT Arachne Evropské komise a DIGIT. DIGIT je útvar Komise odpovědný za poskytování digitálních služeb, který podporuje ostatní útvary Komise a evropské orgány při jejich každodenní práci a pomáhá evropským orgánům veřejné správy lépe spolupracovat.

Díky využívání nových technologií, jako je Elasticsearch, došlo ke zlepšení párování mezi údaji členských států a externími databázemi, což ovlivní některé výpočty ukazatelů rizik.

#### <span id="page-2-2"></span>**3 Ověřování** *ex ante*

Nová funkce *ex ante* nástroje Arachne umožňuje jeho uživatelům simulovat výpočet potenciálních rizik, aby předem zjistili, jaká rizika by mohla být spojena s projektem nebo se společností, která odpověděla na výzvu k podávání nabídek, před tím, než bude podepsána grantová dohoda nebo smlouva. Výpočet rizik *ex ante* lze použít na projekty, které dosud nebyly schváleny. Tento proces zahrnuje pouze jeden dílčí soubor dostupných ukazatelů rizika, jelikož informace o projektu neobsahují určité specifické údaje. Upozorňujeme, že k využívání funkce *ex ante* potřebujete přístupová práva *ex ante*.

<span id="page-2-3"></span>Více informací naleznete v kapitole 15 uživatelské příručky Arachne.

#### **4 Rozšířené zprávy a zjednodušení kontextových nabídek**

Podrobná zpráva společnosti

Podrobná zpráva pro společnosti je obohacena o další informace a přepracována s cílem zlepšit uživatelskou zkušenost.

Další informace:

- o Status společnosti
- o Údaj o tom, zda je rozvaha konsolidovaná nebo nekonsolidovaná
- o Zdroje údajů (poskytovatelé údajů)
- o Dřívější názvy společnosti a zástupné názvy
- o 10 let finančních údajů namísto 3 let
- o Identifikační čísla a údaj o tom, který identifikátor se používá pro párování s údaji EK
- o Počet a celková částka projektů a zakázek, na nichž se společnost podílí jako příjemce nebo jako dodavatel.

Přepracovaná podrobná zpráva společnosti:

- o Panel pro výběr vlevo, odkud lze vybrat požadovanou část zprávy. Tato změna se vztahuje i na podrobné zprávy o projektu, zakázce a osobě.
- Začlenění "vytisknutelné zprávy", "podrobné zprávy příjemce" a "podrobné zprávy dodavatele" do jediné "podrobné zprávy".
- o Barva pozadí udává konkrétní statusy společností (neaktivní společnost, společnost v úpadku nebo pobočka).
- o Zaškrtávací políčko umožňuje vybrat pouze stávající majitele/manažery, pouze předchozí majitele/manažery nebo obojí. Kromě toho jsou ze seznamu odstraněny duplicitní funkce. Tato změna

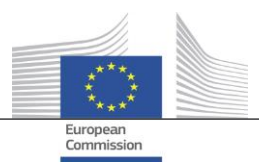

se vztahuje i na možnost "majitelé/manažeři", kterou lze vybrat z kontextové nabídky pro danou společnost.

Omezené možnosti v kontextové nabídce společnosti

Vzhledem k tomu, že rozsah podrobné zprávy společnosti je širší, mohly být některé možnosti v kontextové nabídce společnosti odstraněny. K dispozici zůstává pouze jedna ze šesti možností pro "zprávu", pouze jedna ze dvou možností pro "majitele/manažera" a pouze jedna ze dvou možností pro "místní zobrazení".

Soudržné používání pojmu "úpadek"

Ve verzi 2.0 existovaly určité nesrovnalosti mezi datovými poli, která se týkají informací o úpadku, konkrétně poli "kód stavu", "dostupnost VPI", "žádné skóre VPI" a příznakem "společnost v úpadku". To někdy vedlo i k nesoudržným výsledkům při výpočtu ukazatele "zapojení ředitele do úpadku". Ve verzi 2.3 jsou tato datová pole soudržná a jsou v souladu s ukazatelem.

- Ve výchozím nastavení se na obrazovce Navigátor zobrazují pouze aktivní funkce. Podobně jako u zobrazení spřízněnosti se na obrazovce Navigátor přidává parametr, který umožňuje zobrazovat pouze aktivní funkce nebo všechny funkce pro manažery/majitele.
- Nový mechanismus udělování skóre pro P2BB

Pro sklon společnosti k úpadku (P2BB) se používá nový mechanismus udělování skóre. Použitá stupnice obsahuje hodnoty od 1 do 9 místo od 1 do 20. Namísto 5% kvantilu je nová metodika založena na klastrech. Nová hodnota se zobrazuje v podrobných zprávách a tabulkách společnosti a používá se při výpočtu rizikových ukazatelů "vysoký nebo zhoršující se sklon k úpadku", "vysoké nebo zhoršující se hodnocení ve srovnání s odvětvovým měřítkem" a "vysoké finanční hodnocení přidružených společností".

Kód NACE

Ve verzi 2.3 se starší kódy činností zrušují a nahrazují výhradně kódy klasifikace "NACE rev2". Označení NACE je opatřeno kódem NACE, což usnadňuje vyhledávání činností. Nyní je rovněž možné vyhledávat společnosti na základě výběru více činností.

 Každá verze údajů o společnostech ES se uchovává Ve verzi 2.0, pokud byla stejná společnost zapojena do různých plánů/programů, došlo pouze k jednomu výskytu různých verzí údajů nahrávaných členskými státy. Ve verzi 2.3 se uchovává každá verze nahraných údajů a v polích EK uvidíte verzi, která byla nahrána pro váš plán/program.

#### <span id="page-3-0"></span>**5 Informace o projektu a zakázce**

- Nový ukazatel: Vazby mezi souvisejícími osobami a zapojenými společnostmi Tento nový ukazatel rizik je k dispozici v kategorii Ztráta dobré pověsti a podvody, podkategorie Vztah. Tento ukazatel má určovat, zda je osoba, která souvisí s projektem, rovněž spojena s jednou ze společností zapojených do projektu (příjemce, partner projektu, dodavatel, subdodavatel, externí poskytovatel služeb nebo člen konsorcia) nebo se společností, která má na zapojenou společnost právní vazbu. Stejně jako u ostatních podobných ukazatelů se za právní vazbu považuje vzdálenost čtyř či méně kroků mezi dvěma společnostmi.
- Historické ukazatele rizik zpráva ukazující rozdíly Na obrazovce "Historické ukazatele rizik" si můžete zvolit datum a získat výpočet rizik pro určitý bod v minulosti. Ve verzi 2.0 bylo možné si vybrat výsledky pouze pro jedno datum, takže bylo obtížné porovnat situaci mezi dvěma daty. Ve verzi 2.3 si můžete vybrat dvě data. Díky tomu je mnohem snazší analyzovat rozdíly mezi hodnotami v čase.
- Odstranění "celkového skóre za předchozí čtvrtletí" z ovládacích panelů Sloupce a hodnoty týkající se "celkového skóre za 1., 2. a 3. čtyrtletí" byly odstraněny. Vzhledem k vývoji "historických ukazatelů rizik" ztratily tyto údaje na aktuálnosti.

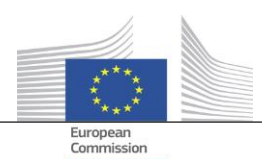

- Zobrazit základní informace o projektu a zakázce pro všechny uživatele Arachne Ve verzi 2.0, pokud je entita zapojena do projektu nebo zakázky na plán/program, k nimž nemáte potřebná práva, zobrazí se na vyskakovacích obrazovkách ukazatelů rizika koncentrace pouze některé limitované informace o těchto projektech/zakázkách s omezením na 30 položek. Ve verzi 2.3 najdete některé informace ohledně všech projektů/zakázek, k nimž nemáte přístupová práva, ve všech zprávách a seznamech. Informace jsou omezeny na základní datová pole, jako je ID, název, status, cena a datum zahájení a ukončení.
- Tematický cíl Tematický cíl projektů je nyní k dispozici v ovládacích panelech, zprávách, seznamech a filtrech.
- Informace o klíčových odbornících v podrobné zprávě V oddíle sousedství podrobné zprávy o určité osobě byla doplněna nová záložka "Zakázky", která ukazuje zapojení dané osoby jakožto klíčového odborníka do těchto zakázek.
- Seznamy oblíbených kategorií Nová funkce, která je k dispozici v ovládacích panelech a ve vyhledávání projektů/zakázek/společností/osob, vám umožní na základě vámi vybraných oblíbených kategorií zobrazit pouze ty položky, které byly na seznam oblíbených kategorií vybrány. Oblíbené kategorie jsou navíc zobrazeny s jinou barvou pozadí.
- Agregovaný ukazatel rizik: zobrazení podrobností ve zvláštním vyskakovacím okně Ukazatele na úrovni příjemců a dodavatelů jsou agregovány, což znamená, že jejich hodnoty představují průměr všech projektů/zakázek, do nichž je entita zapojena. Ve verzi 2.0 nebyly pro tyto agregované ukazatele rizik k dispozici žádné podrobnosti. Ve verzi 2.3 si zobrazíte pravým kliknutím agregovanou hodnotu ukazatele rizika, všechny projekty, které byly při výpočtu zohledněny, včetně hodnot ukazatelů pro tyto projekty.

#### <span id="page-4-0"></span>**6 Správa uživatelů**

- Administrátorská práva lze definovat pro jednotlivé plány/programy. Dříve byla administrátorská práva udělena pro všechny plány/programy, k nimž měl správce přístup, nebo k žádnému z těchto plánů/programů.
- Do rozhraní Arachne se vkládá odkaz na modul správy uživatelů. Tento odkaz vidí pouze administrátoři.
- Nyní je možné klonovat uživatele i tehdy, když je tento uživatel současně připojen k systému Arachne.
- Uživatelům se přidává nový atribut Typ oddělení. U každého uživatele může správce uvést, zda je uživatel z řídícího orgánu, platební agentury, auditního orgánu, certifikačního orgánu, zprostředkujícího subjektu nebo jiného subjektu. Tento atribut lze použít pro filtrování (viz následující bod).
- Seznamy relací a uživatelů jsou sjednoceny a nabízejí více filtračních možností.

Více podrobností naleznete v příručce modulu správy uživatelů.